## **Ajouter des utilisateurs à un site d'école**

Pour ajouter des utilisateurs vous devez avoir le statut d'**administrateur**.

Commencez par vos connecter sur votre site avec vos identifiants, puis dans le menu du **Tableau de bord** sélectionnez **« Utilisateurs »** puis **« Ajouter ».**

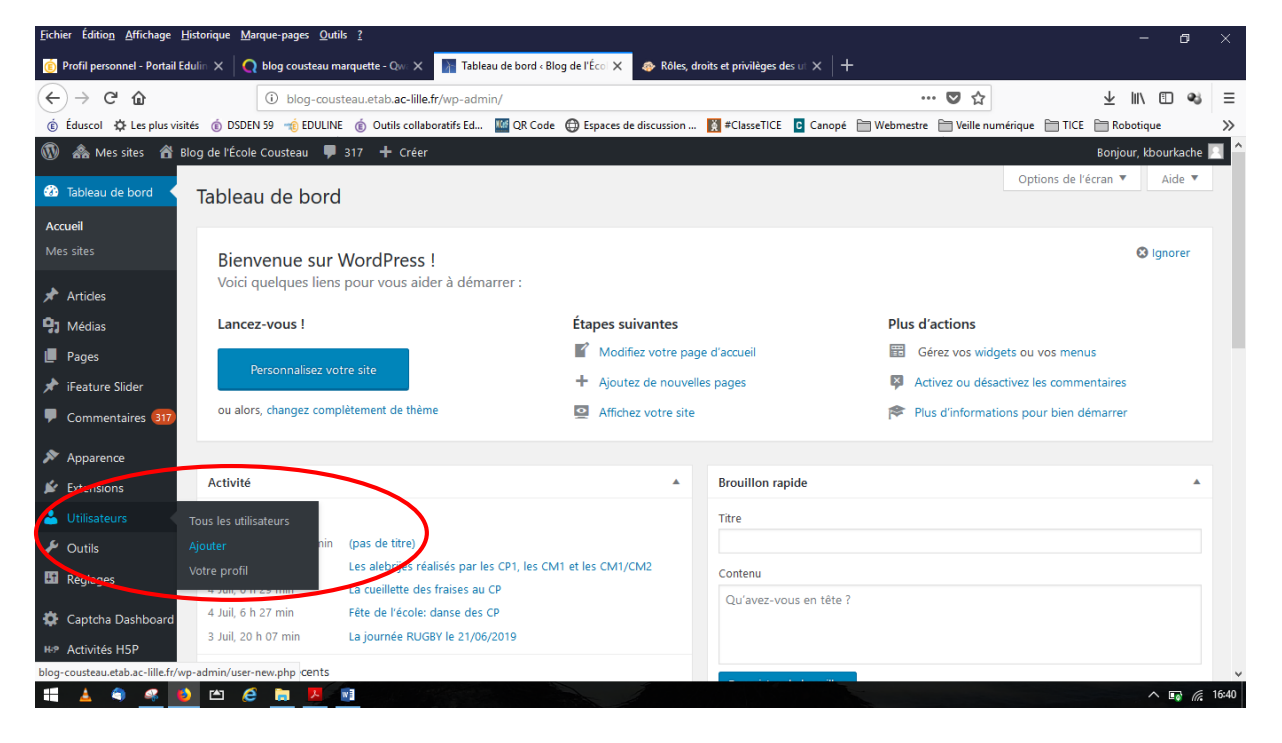

Concernant l'utilisateur à ajouter, il y a deux cas de figures :

- Soit l'utilisateur existe déjà sur le « réseau ». En l'occurrence, sur au moins un site hébergé sur les serveurs académiques (site dont l'url se termine par *.etab.ac-lille.fr*) ;
- Soit c'est un nouvel utilisateur.

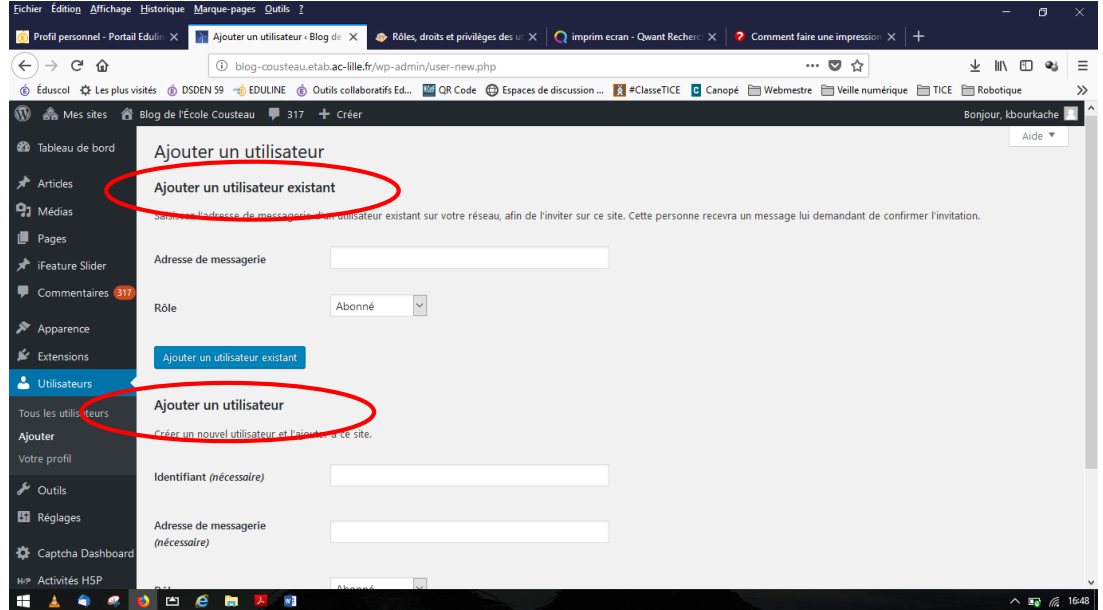

Comme généralement on ne dispose pas de cette information, on va considérer qu'il s'agit d'un nouvel utilisateur.

Attribuez à l'utilisateur **l'identifiant** de votre choix, puis indiquez son **adresse de messagerie** (obligatoire). C'est sur cette boîte que l'utilisateur recevra un lien lui permettant de valider son inscription et de récupérer son mot de passe de connexion.

Ensuite, précisez le **Rôle** que vous voulez attribuez à l'utilisateur (voir détails plus bas). Enfin, validez en cliquant sur **Ajouter un utilisateur**.

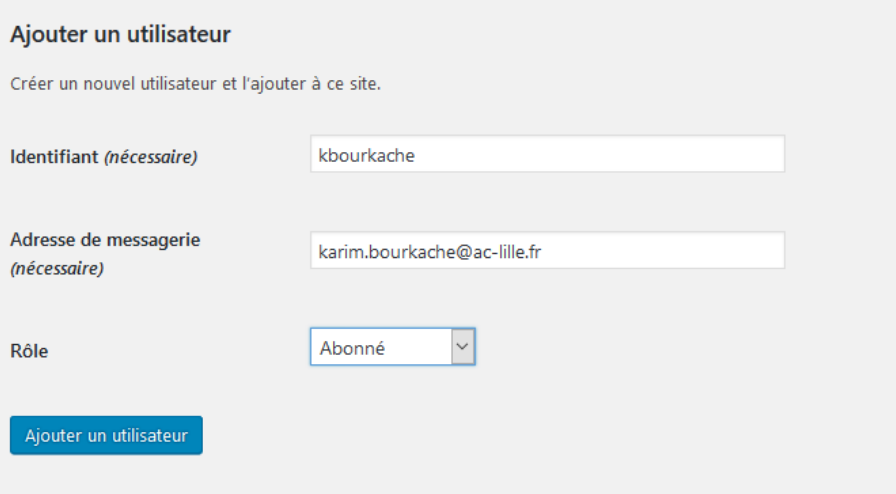

Si l'adresse de messagerie de l'utilisateur est déjà utilisée sur un autre site d'école, vous obtiendrez le message suivant :

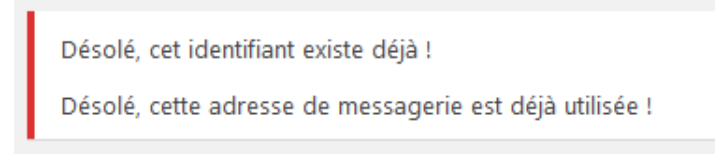

Nous sommes alors dans le premier cas de figure : l'utilisateur existe déjà sur le réseau.

Nous allons donc **l'inviter** à rejoindre notre site en renseignant son adresse de messagerie et son rôle. Il recevra un lien à cliquer afin de confirmer l'invitation.

Cet utilisateur conserve l'identifiant et le mot de passe qu'il utilise sur son/ses autre(s) site(s) d'école.

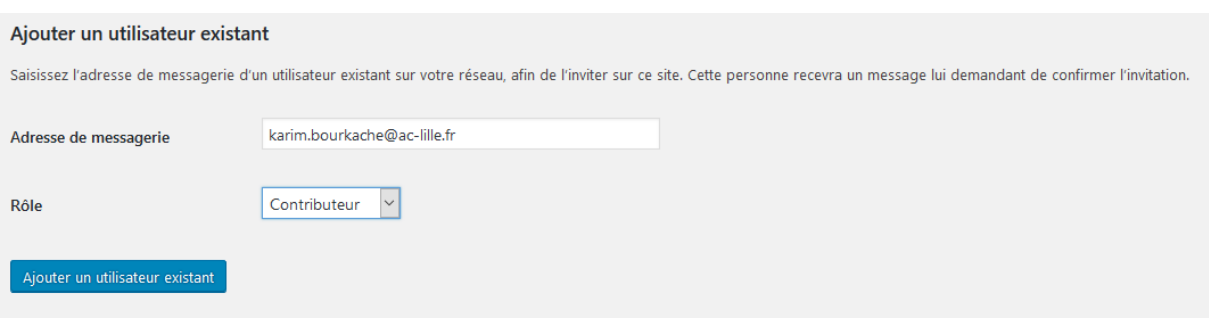

## **Les rôles**

Les sites Wordpress utilisent un concept de rôles, conçu pour donner au propriétaire du site la possibilité de contrôler ce que les utilisateurs peuvent ou ne peuvent pas faire sur le site.

Un propriétaire de site peut donc **gérer l'accès des utilisateurs** à des tâches telles que l'écriture et l'édition d'articles, la création de pages, la définition des liens, créer des catégories, modérer les commentaires, la gestion des plugins, la gestion des thèmes, et la gestion des autres utilisateurs, en assignant **un rôle spécifique à chacun des utilisateurs**.

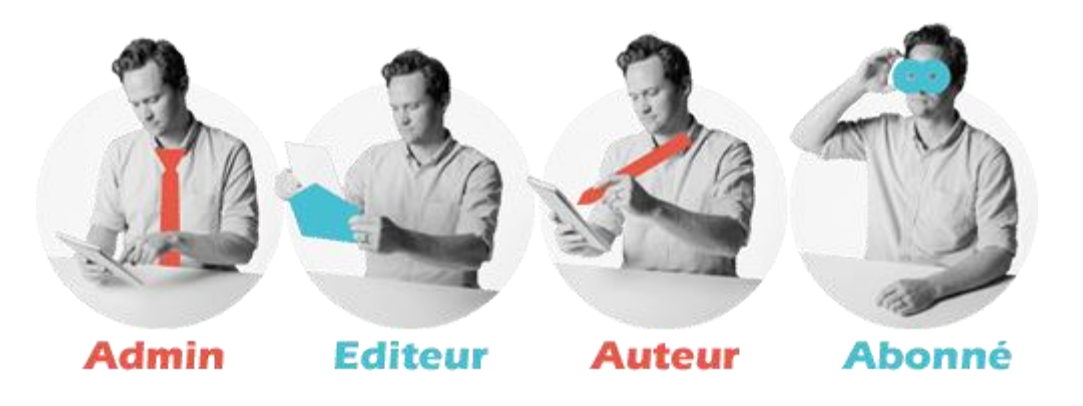

Source : <https://wpformation.com/roles-droits-privileges-utilisateurs-wordpress/>

## **Qui a le droit de quoi sur un site Wordpress ?**

- **Administrateur** : Accès à toutes les fonctionnalités de l'administration WordPress
- **Editeur** : Peut publier et gérer les pages ainsi que celles des autres utilisateurs
- **Auteur** : Peut publier et gérer ses propres articles uniquement
- **Contributeur** : Peut écrire et gérer ses propres articles mais ne peut pas les publier
- **Abonné** : Peut uniquement gérer son profil et accéder aux articles en accès réservé